## *Чтобы очистить кеш Яндекс браузера:*

1. Нажмите сочетание клавиш Ctrl + Shift + Del (в Windows и Linux) или Shift +  $\mathcal{H}$  + Backspace (в macOS).

2. В списке Очистка истории выберите период для удаления кеша (рекомендуется выбрать «**За все время»**).

- 3. Включите опцию Файлы, сохранённые в кеше.
- 4. Отключите остальные опции (если хотите очистить только кеш Браузера).
- 5. Нажмите Очистить.

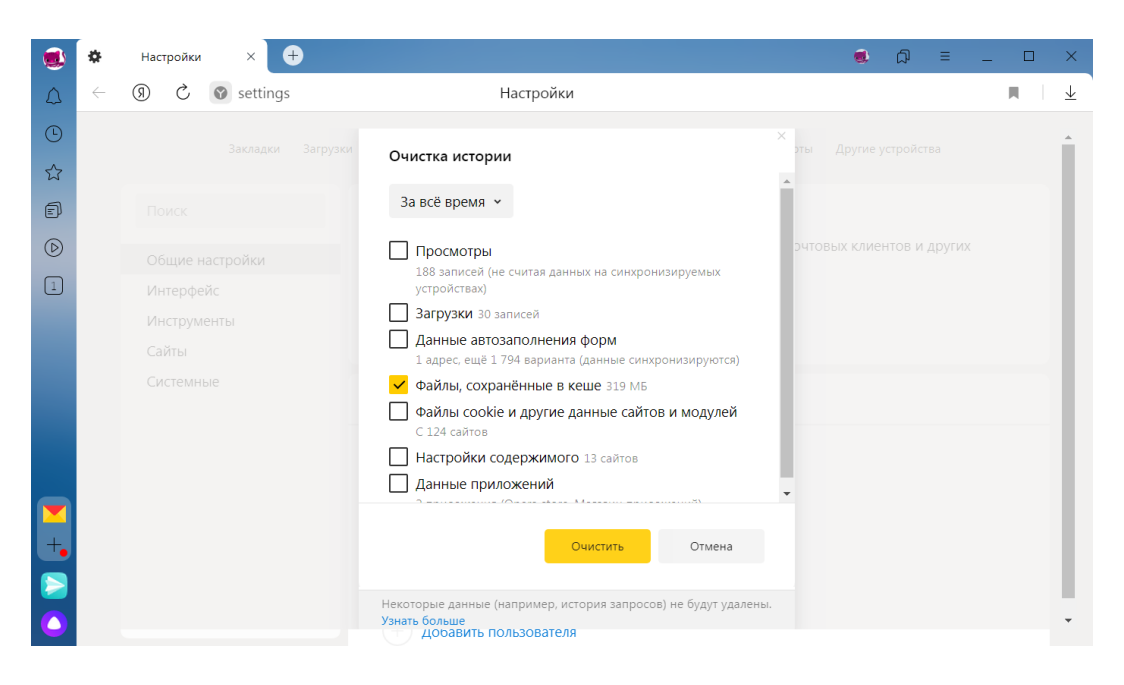